#### **1.Shadowrocket VPN 苹果手机版使用视频教程:<https://wukong.pet/video/iossha.html>**

**2.Shadowrocket VPN 苹果手机版使用图文教程如下(本文主要讲述图文教程的操作):**

### **第一步:注册悟空网络账户(VPN 服务提供商)**

**(1)用手机浏览器(使用苹果自带 Safari 浏览器)打开悟空网络官网地址:[www.wukong.pet](http://www.wukong.pet)**

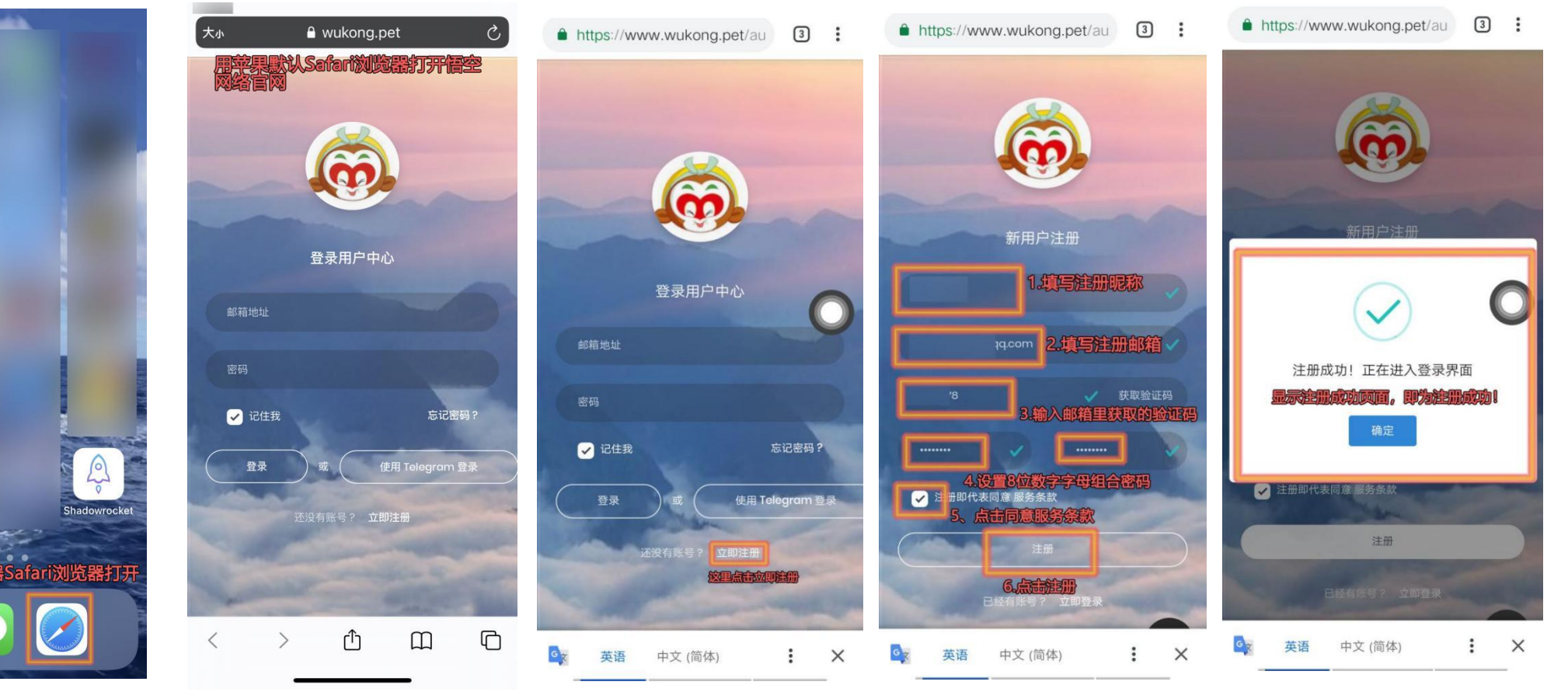

## **<sup>二</sup>步:给悟空网络注册账户进行充**

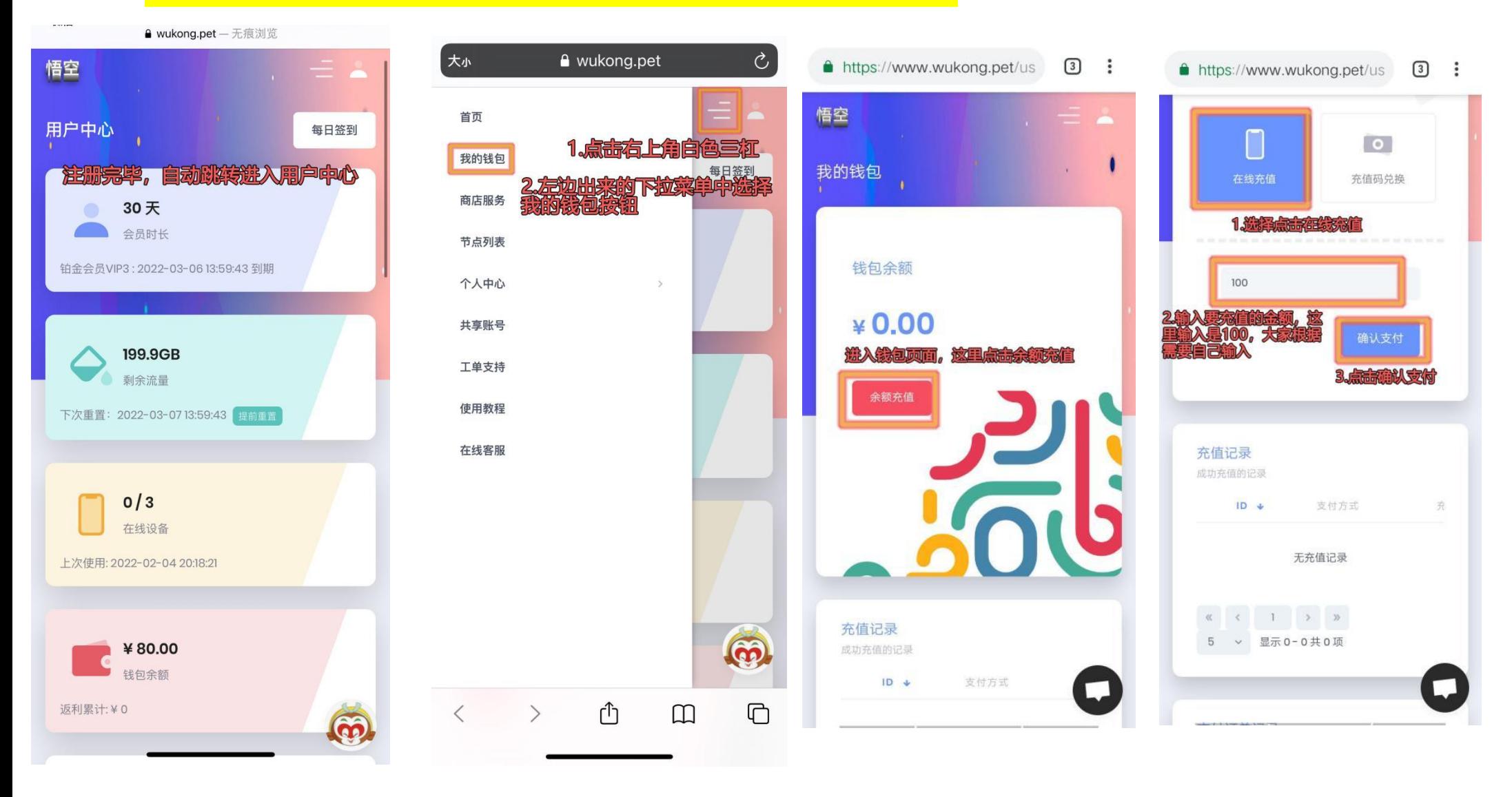

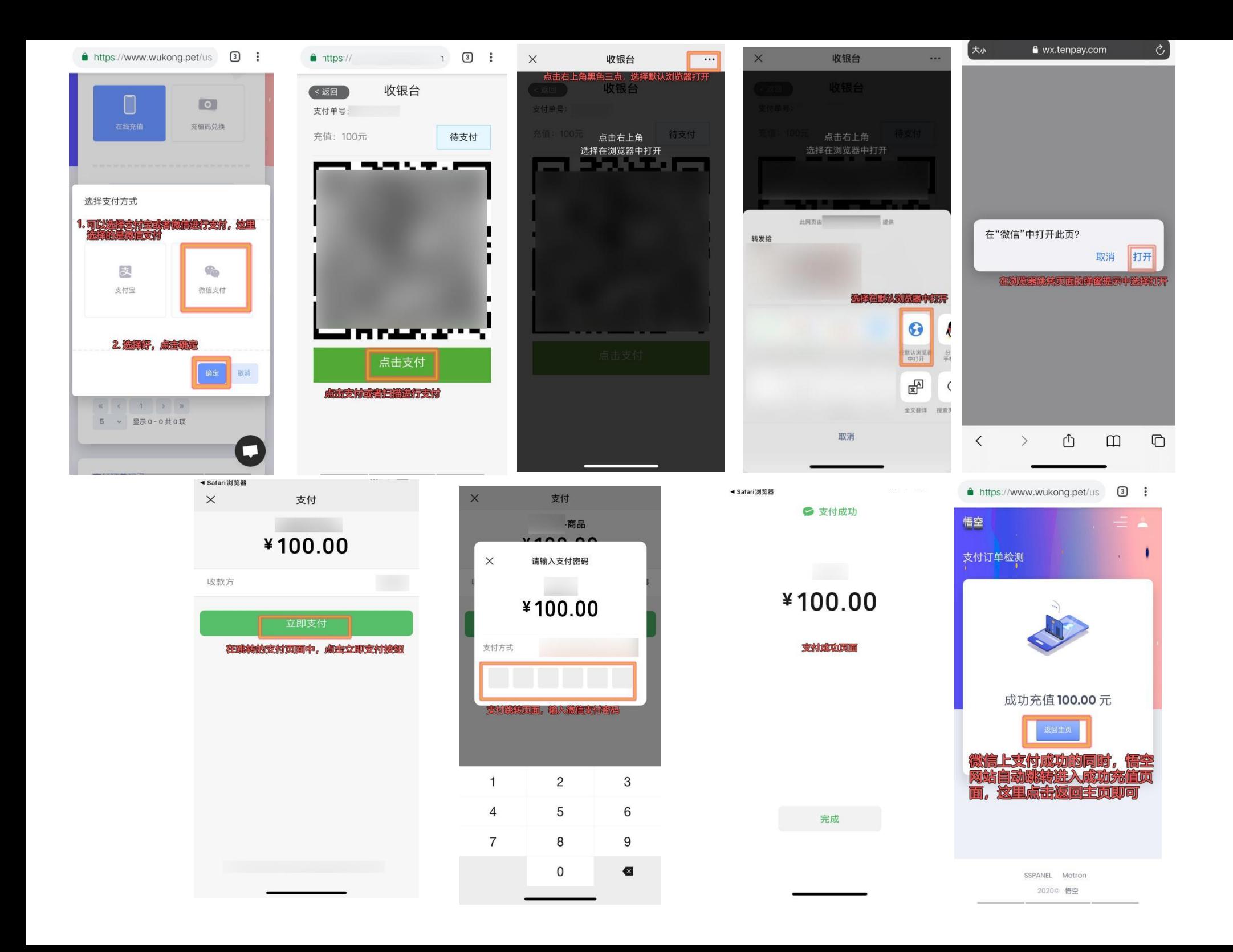

#### **第三步:在悟空官网上购买 VPN 使用套餐服务**

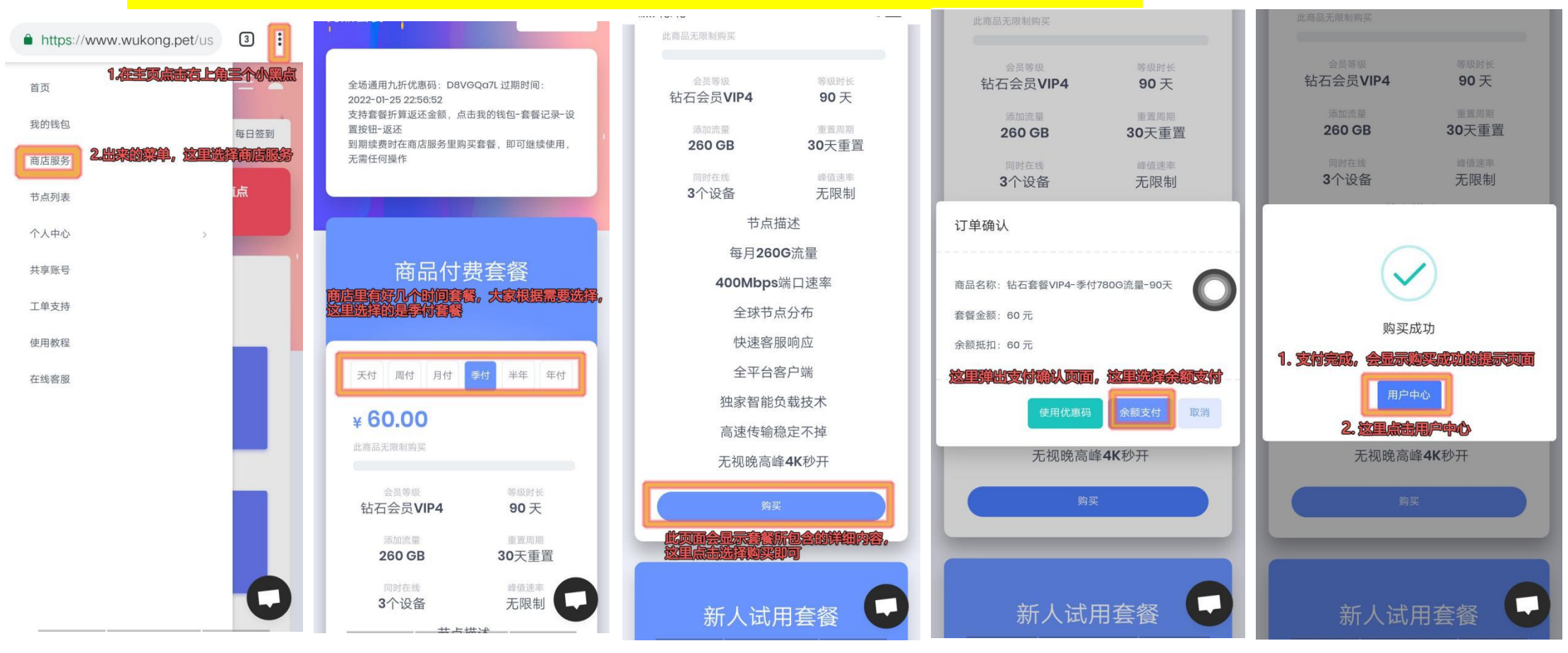

#### **第四步:切换苹果 ID 和下载安装 Shadowrocket 苹果客户端 APP**

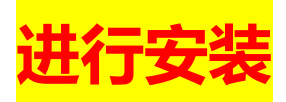

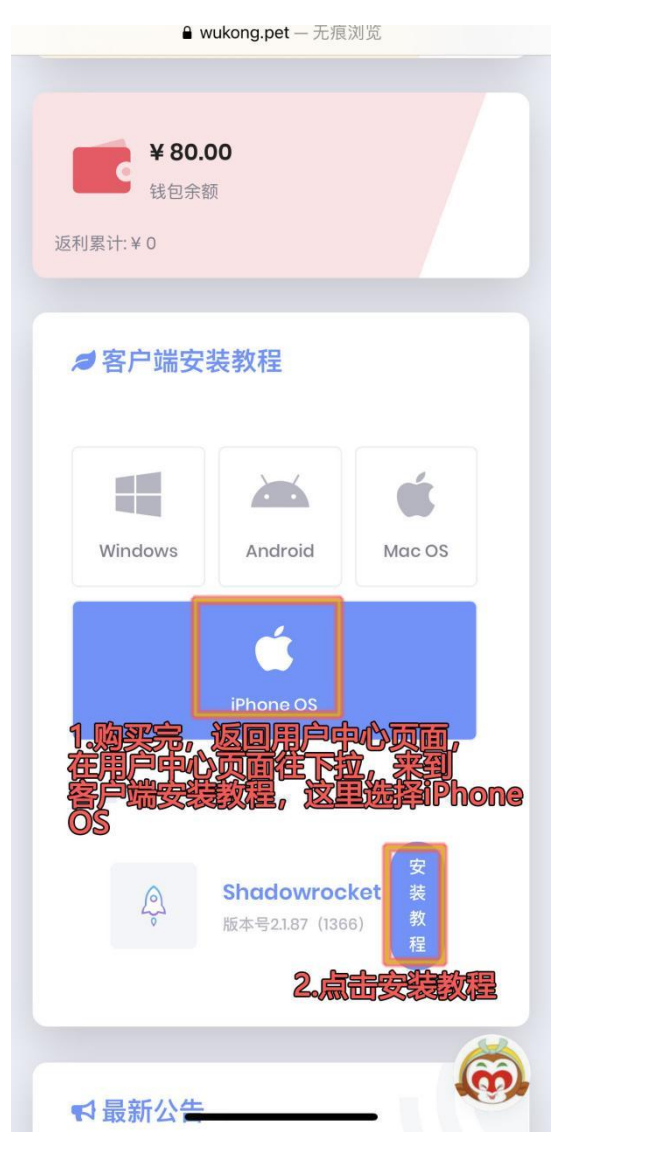

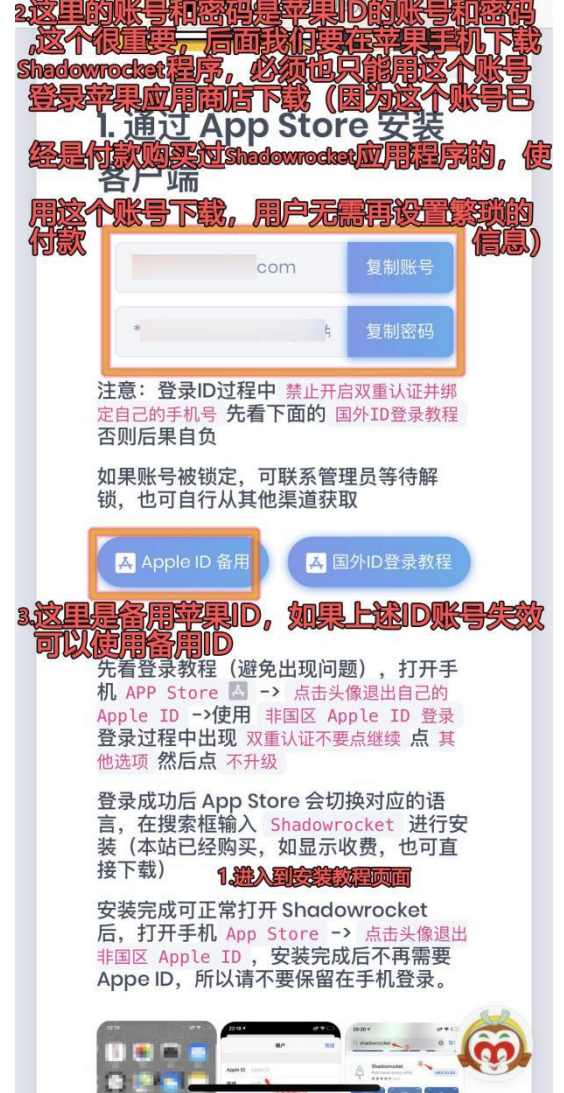

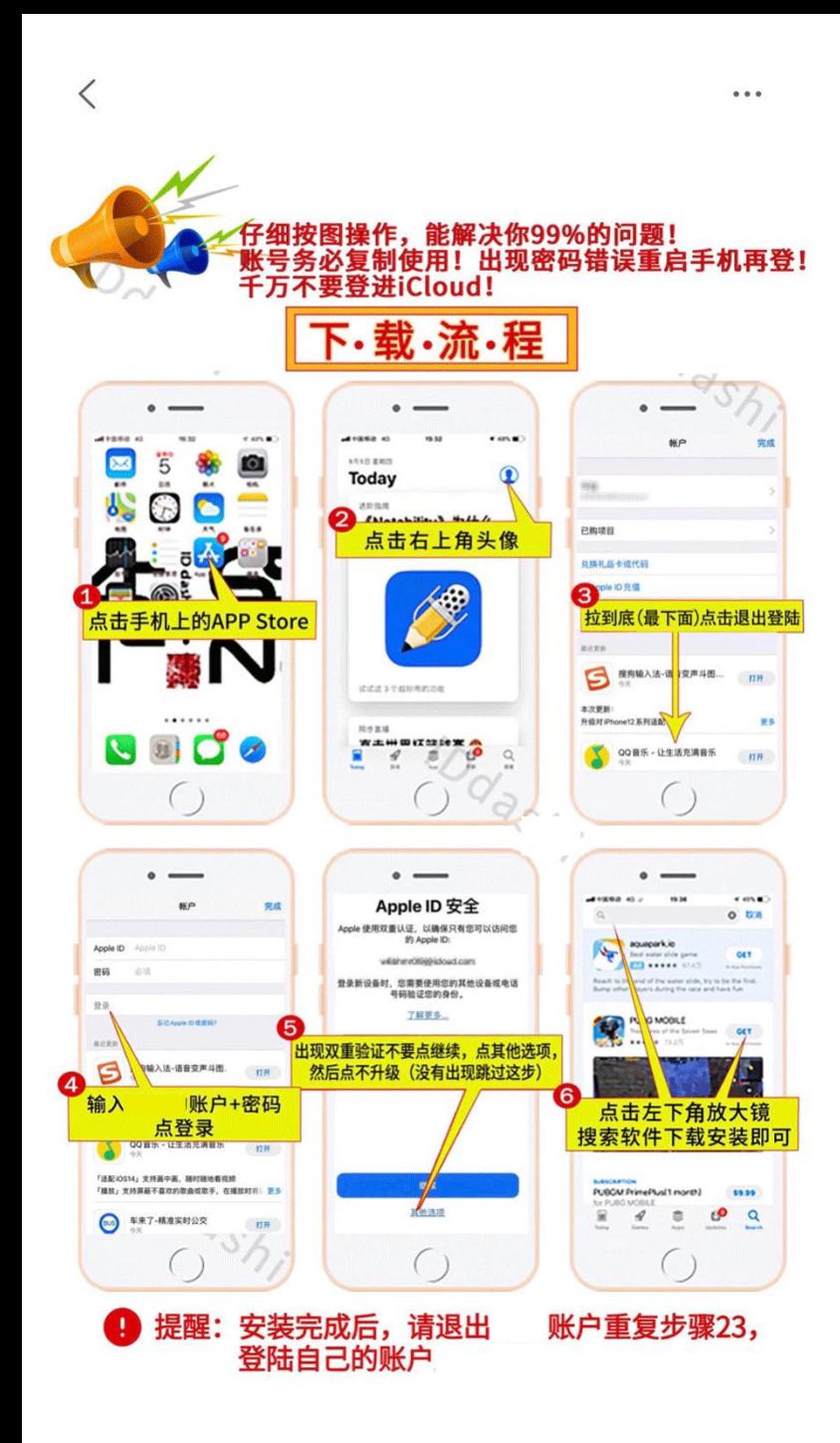

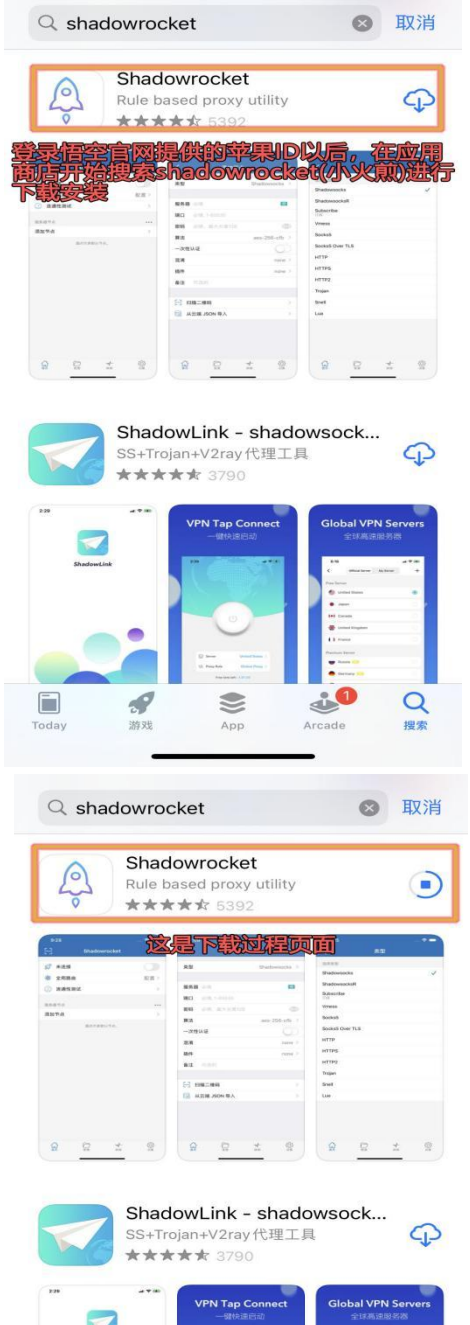

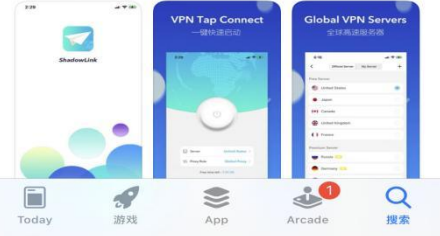

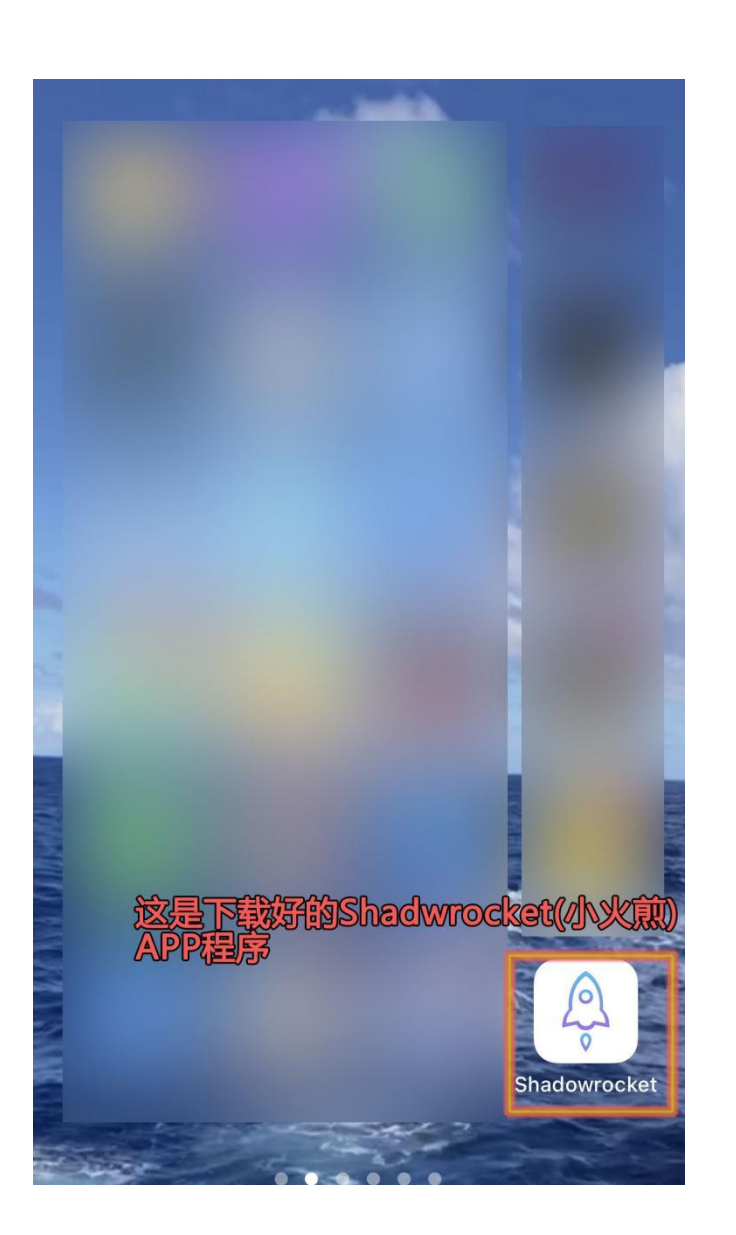

# **第五步:进行 VPN 设置和连接**

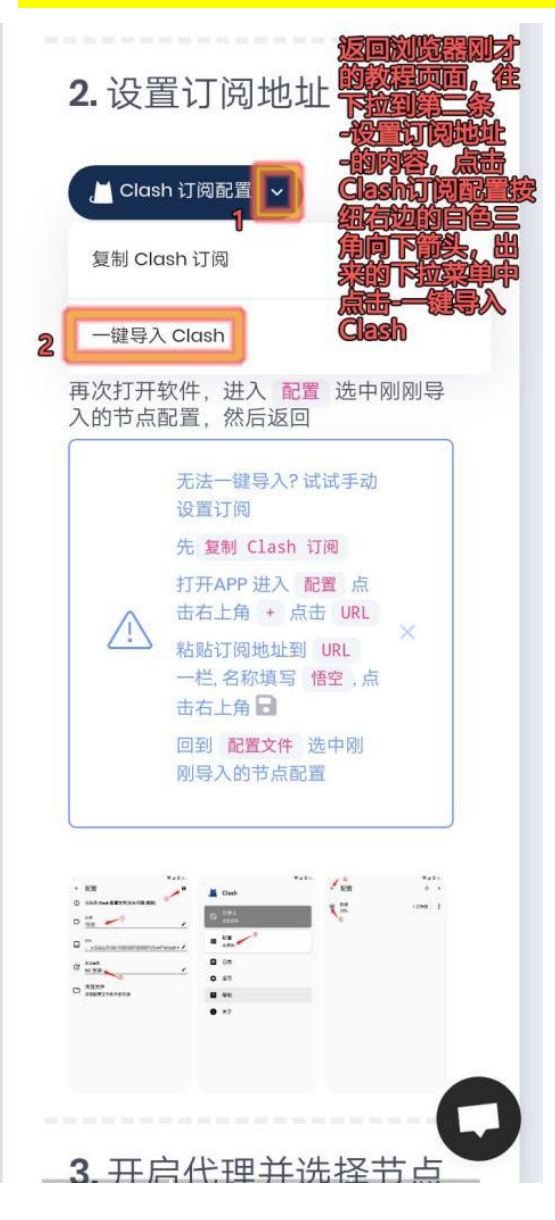

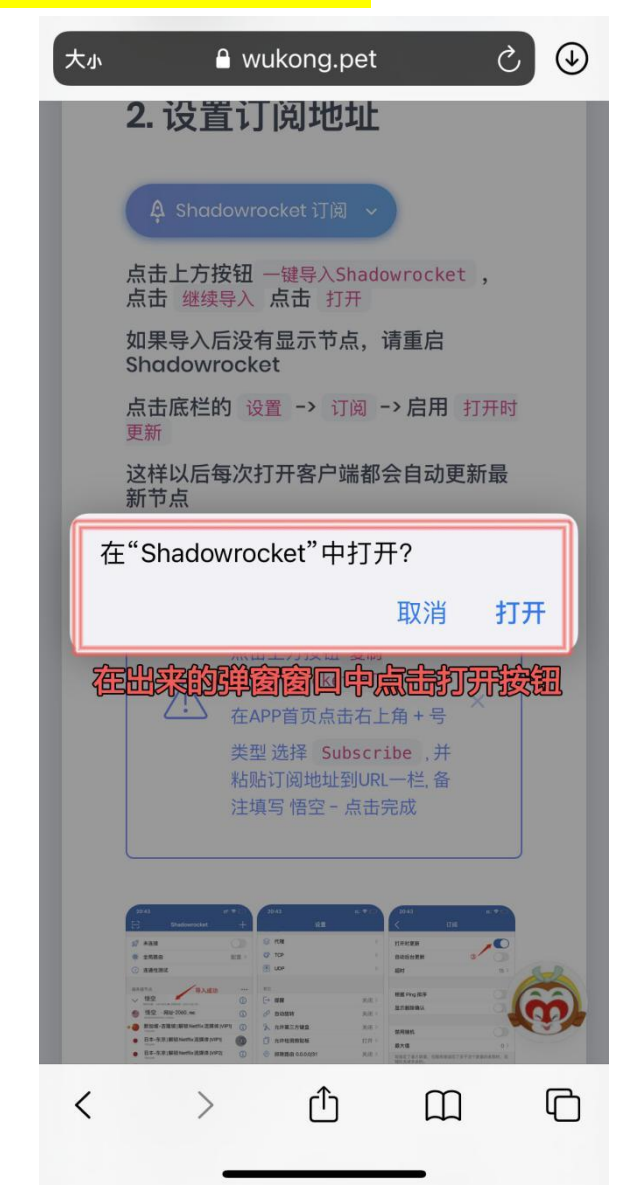

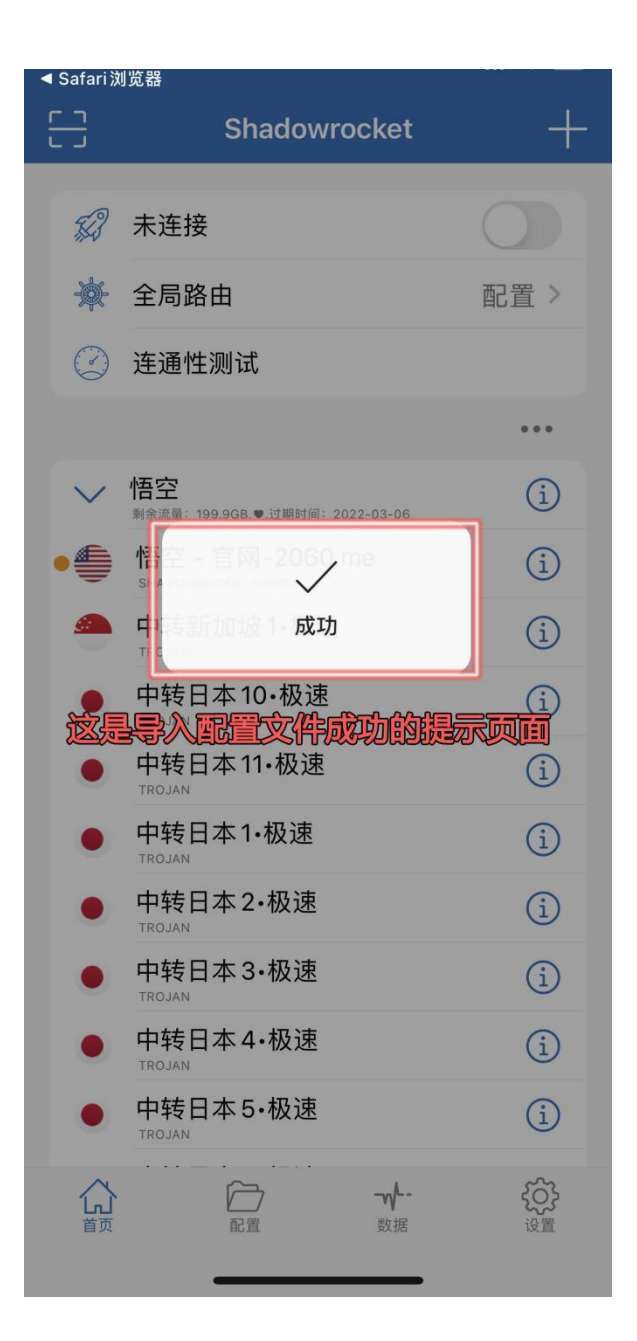

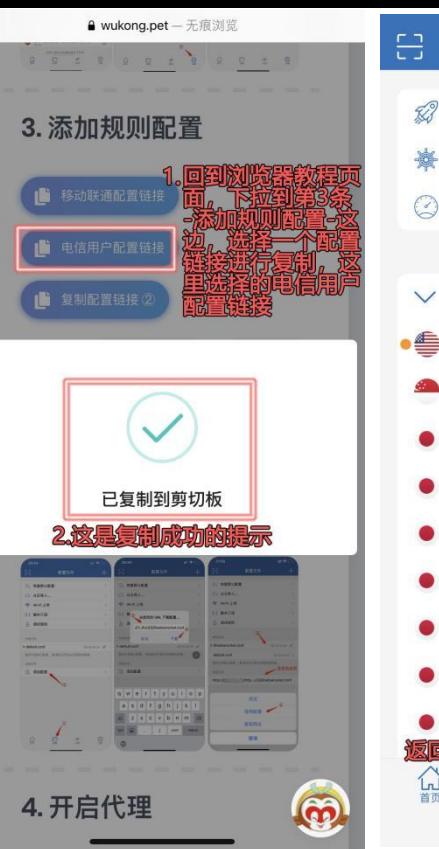

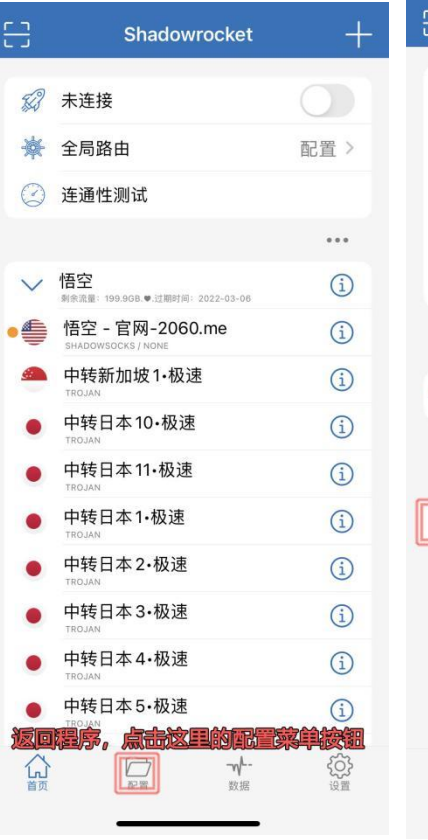

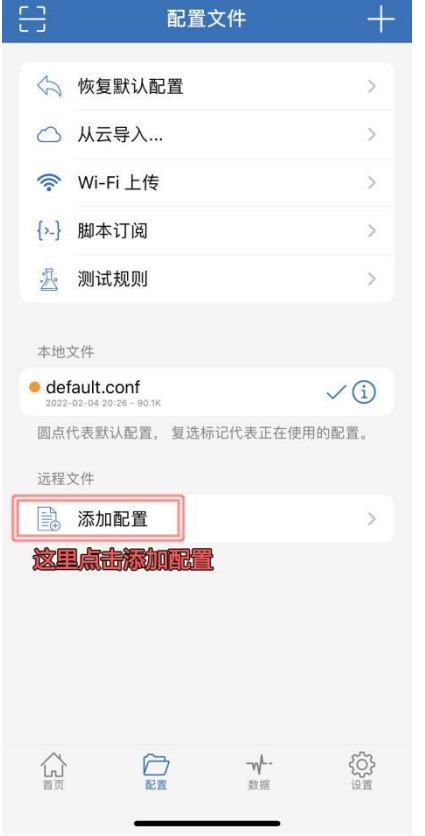

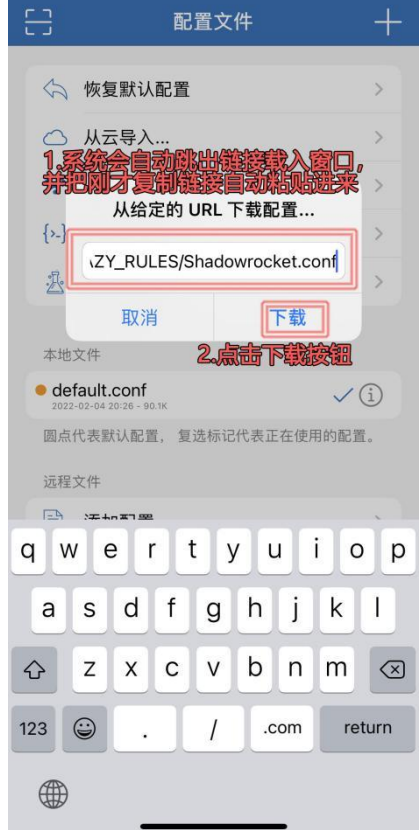

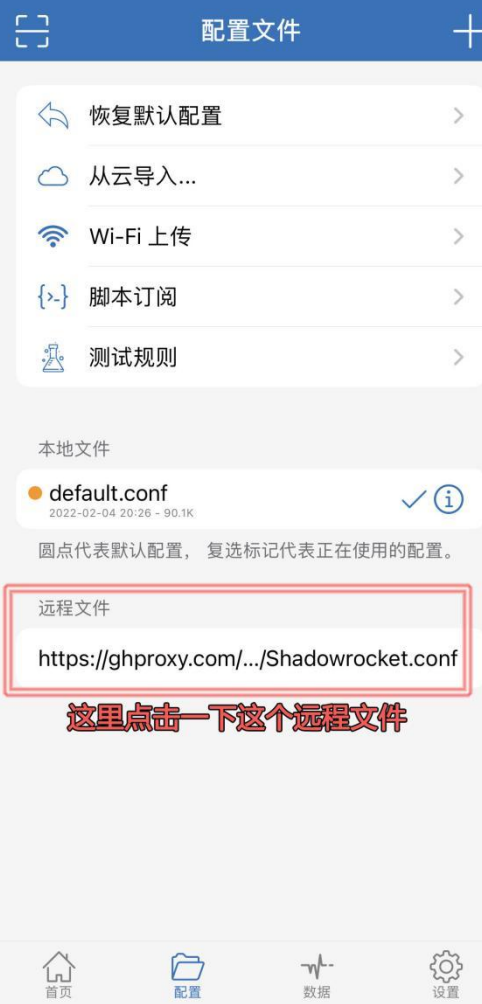

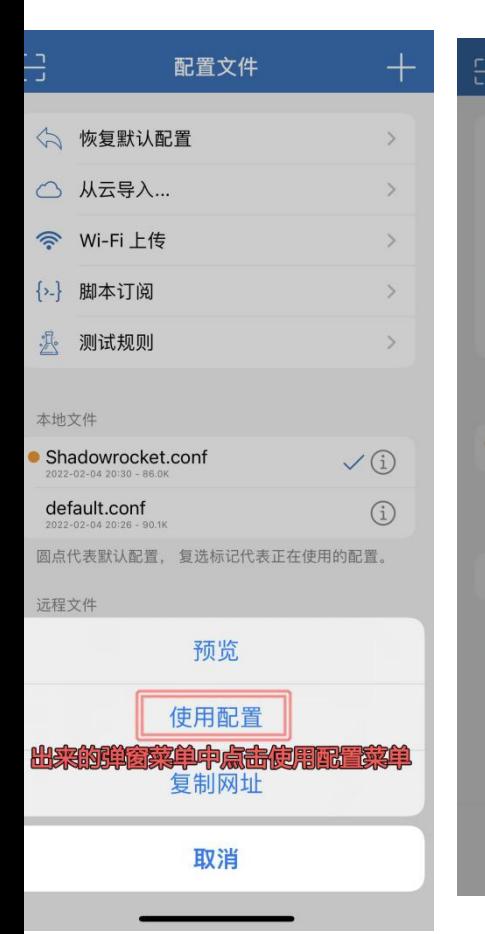

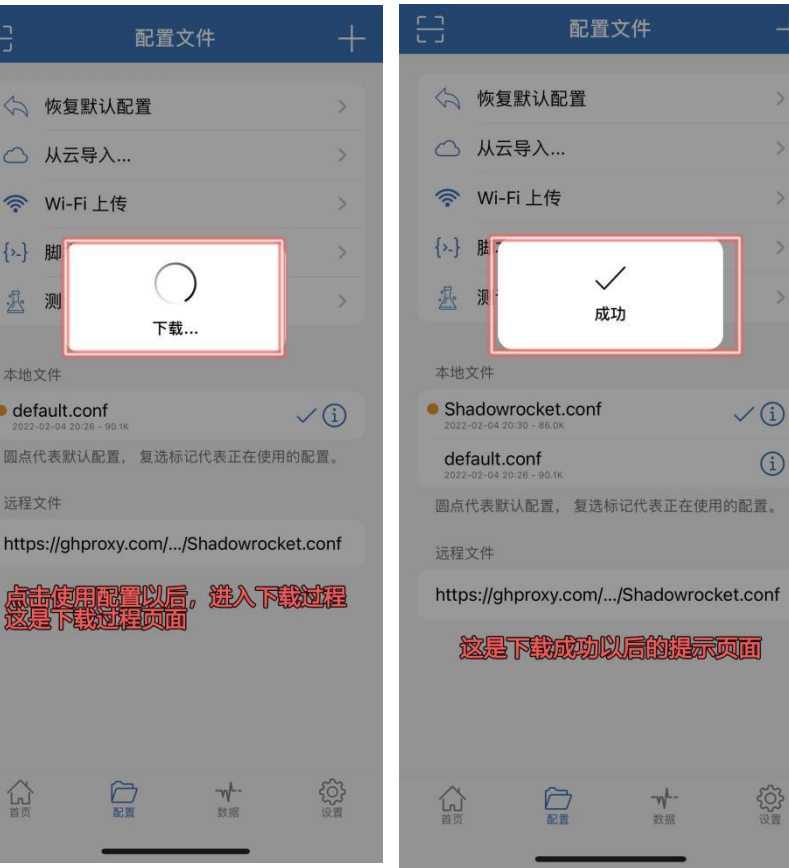

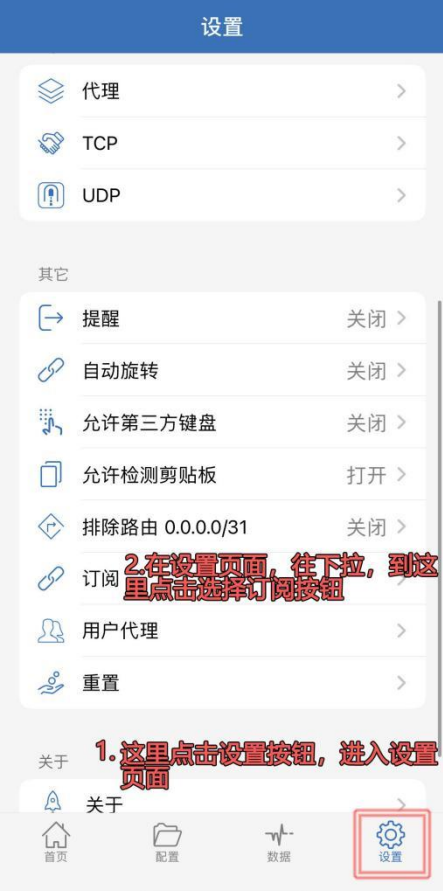

 $\rightarrow$ 

 $\rightarrow$ 

 $\rightarrow$ 

 $\rightarrow$ 

 $\rightarrow$ 

 $\check{C}$ 

 $\odot$ 

顽面

發量

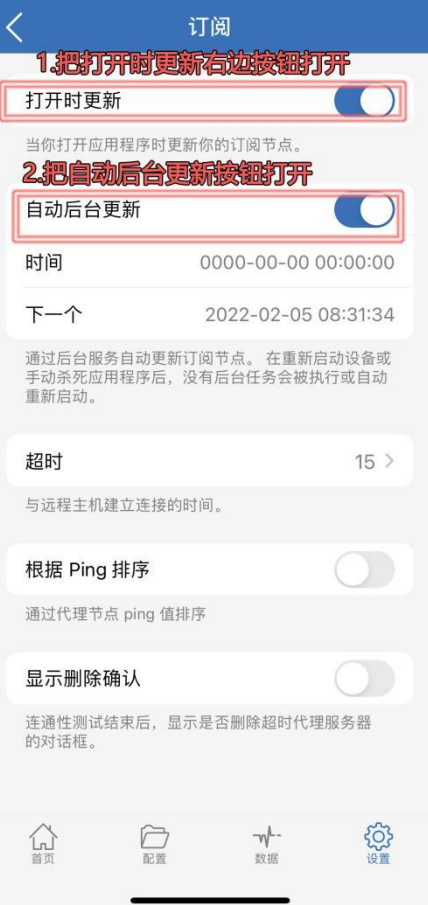

كا

F

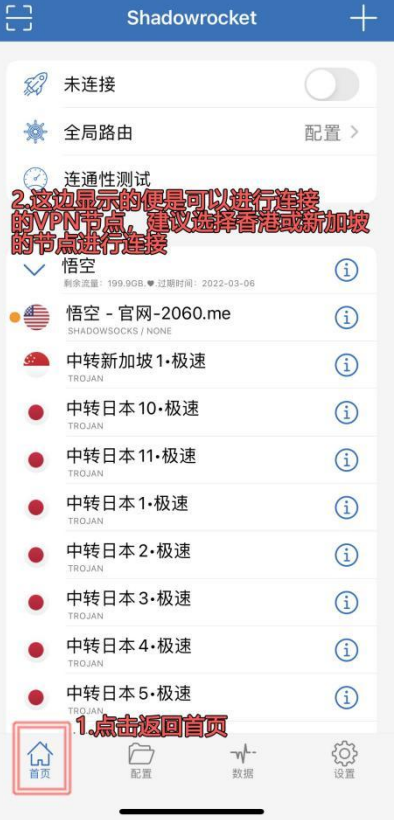

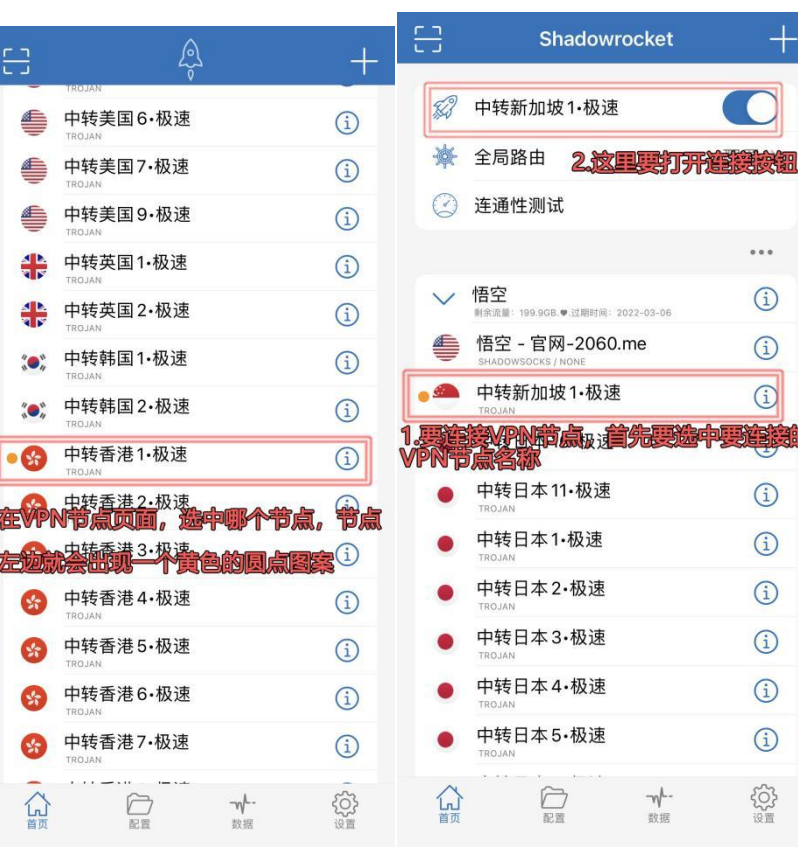

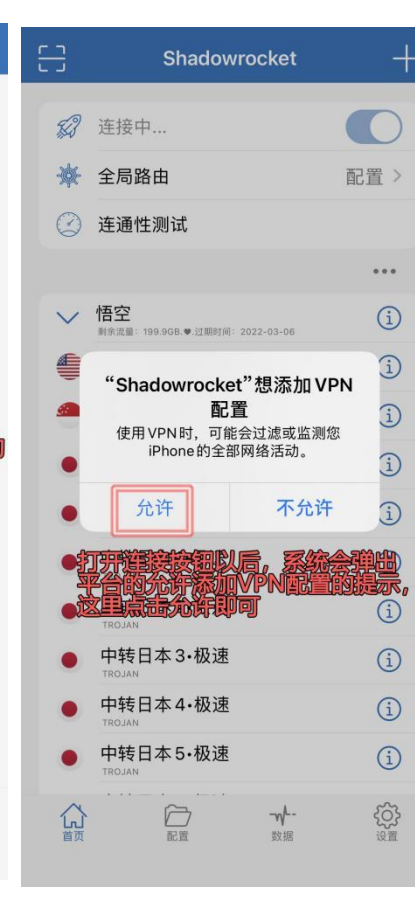

 $\pm$ 

 $\bigcirc$ 

 $\bigcirc$ 

**RESE** 

문

 $\bigcirc$ 

 $\bigcirc$ 

 $\bigcirc$ 

 $\bigcirc$ 

 $\bigcirc$ 

 $\bigcirc$ 

發

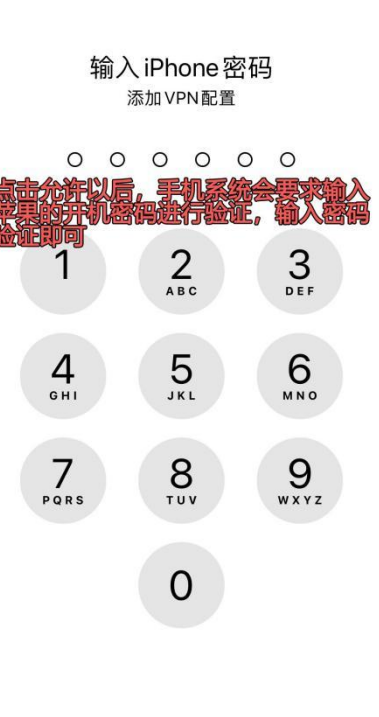

取消

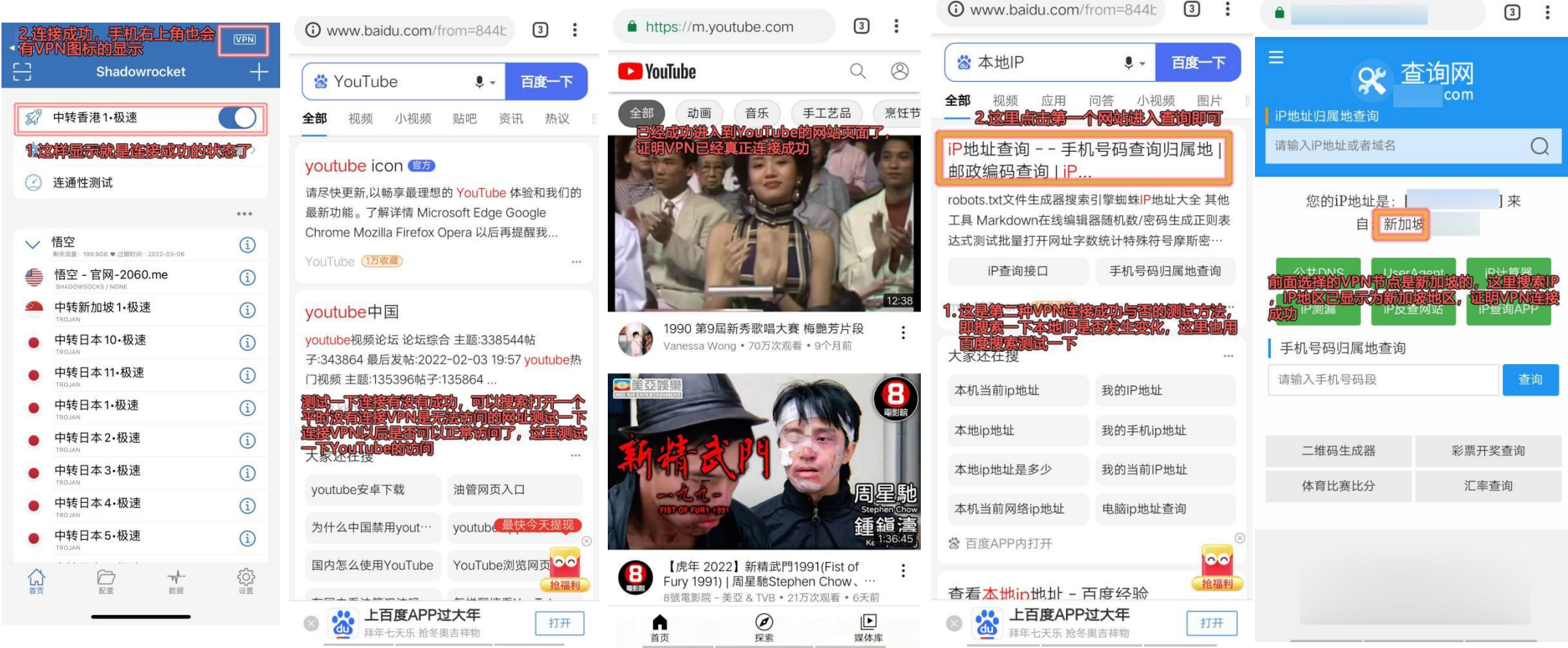

# **特别说明:前面如果一键导入 Clash 操作,程序无反应的话,** 以采用手动复制添加配置文件的方式操作,

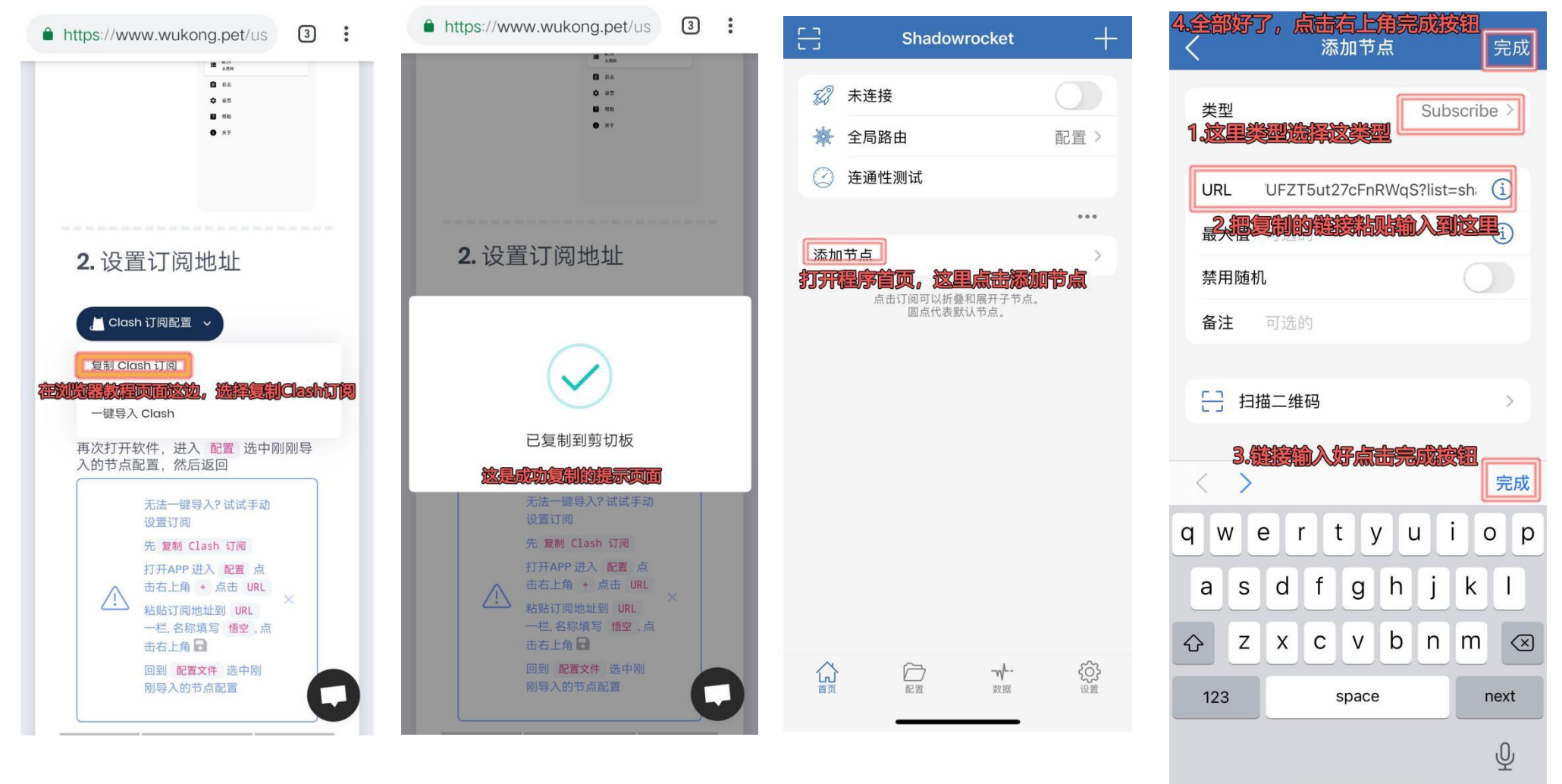

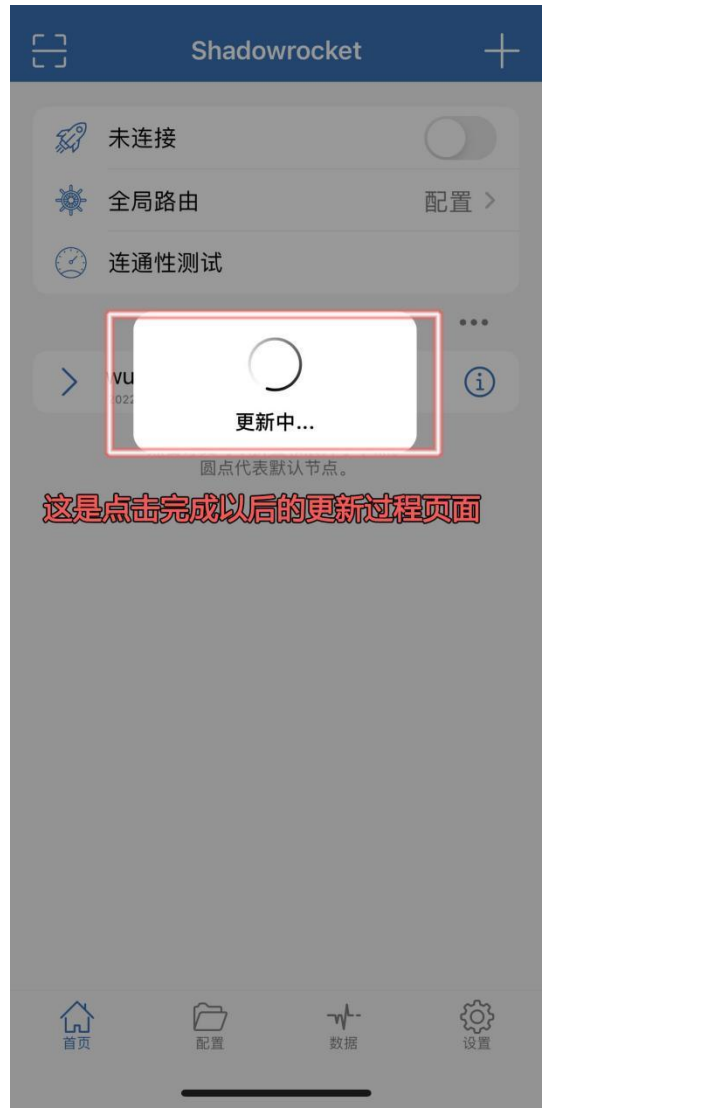

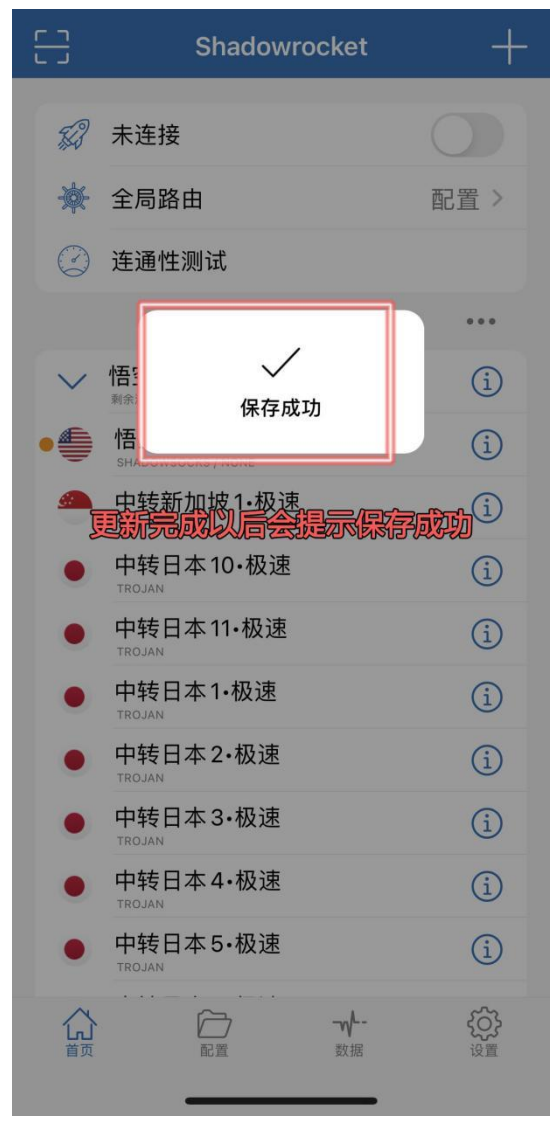

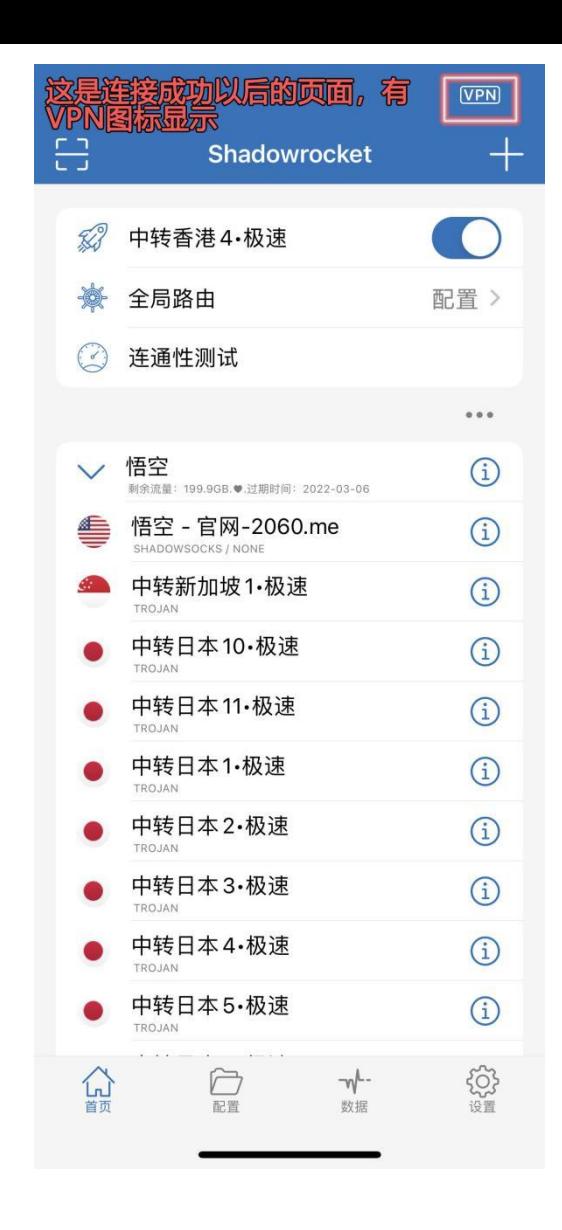

注:此步骤以后的其他操作跟前面教程均一样。